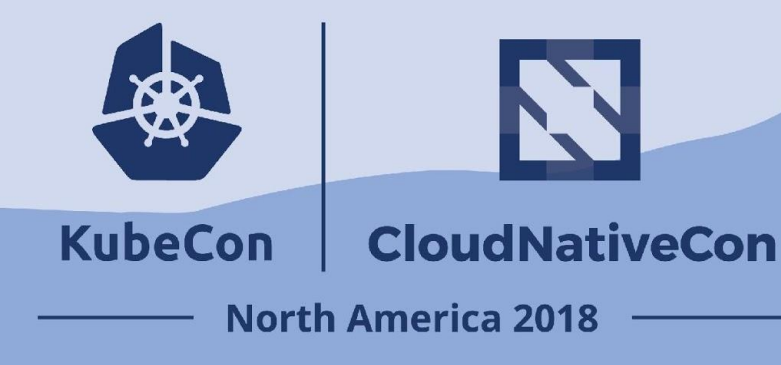

#### **Connecting and testing virtual network topologies on Kubernetes Rich Renner & Gage Orsburn**

#### Agenda

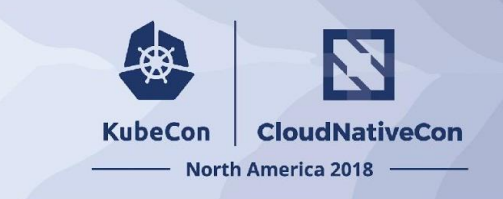

- 1. Problem
- 2. Goals
- 3. Challenges
- 4. KubeVirt
- 5. Multiple interfaces
- 6. Writing an OpenVSwitch CNI
- 7. Network CI/CD Workflow

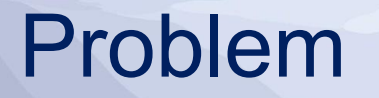

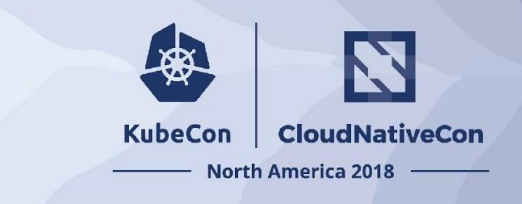

- Network infrastructure is increasingly business critical and is routinely untested
- Every untested change to the network presents instability and outage potential

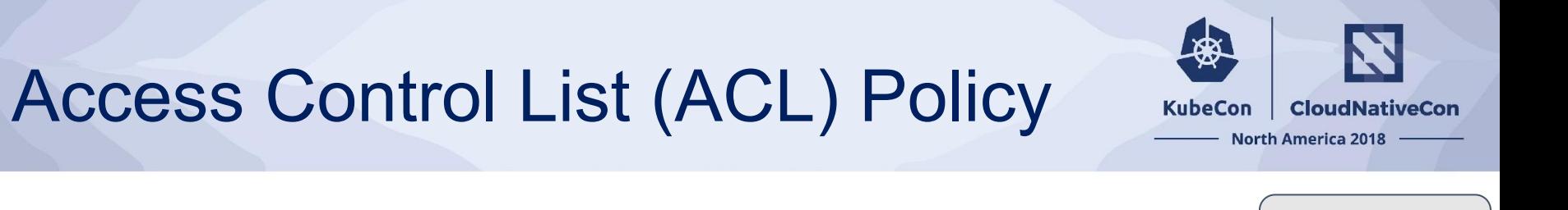

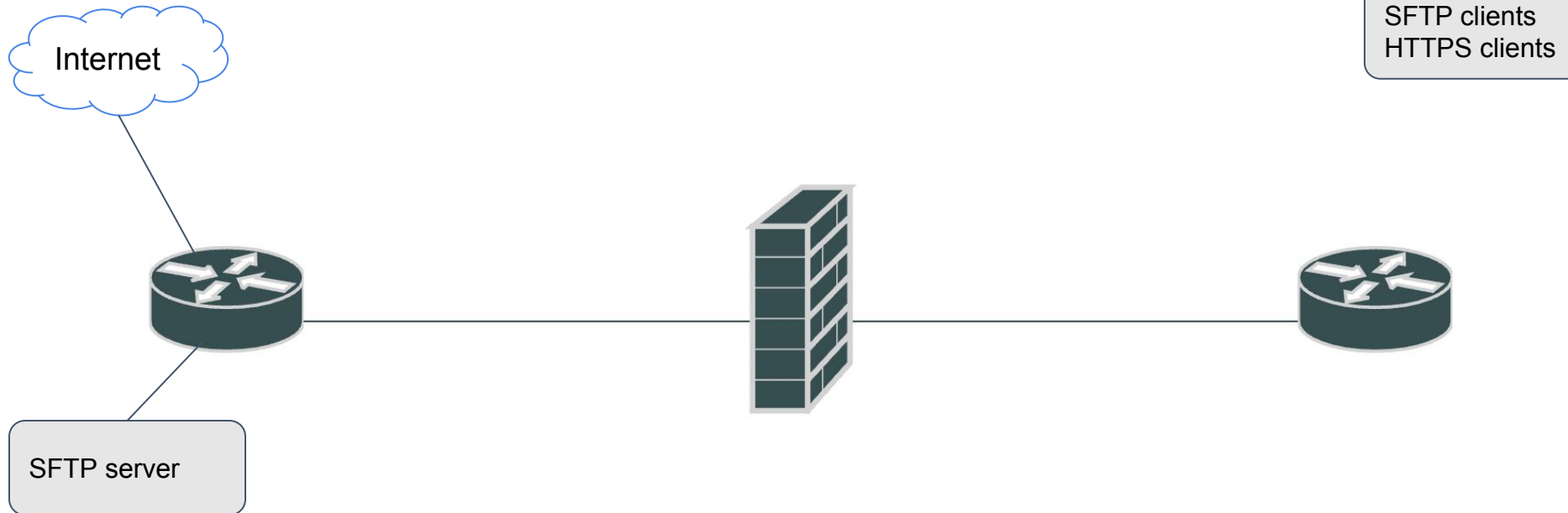

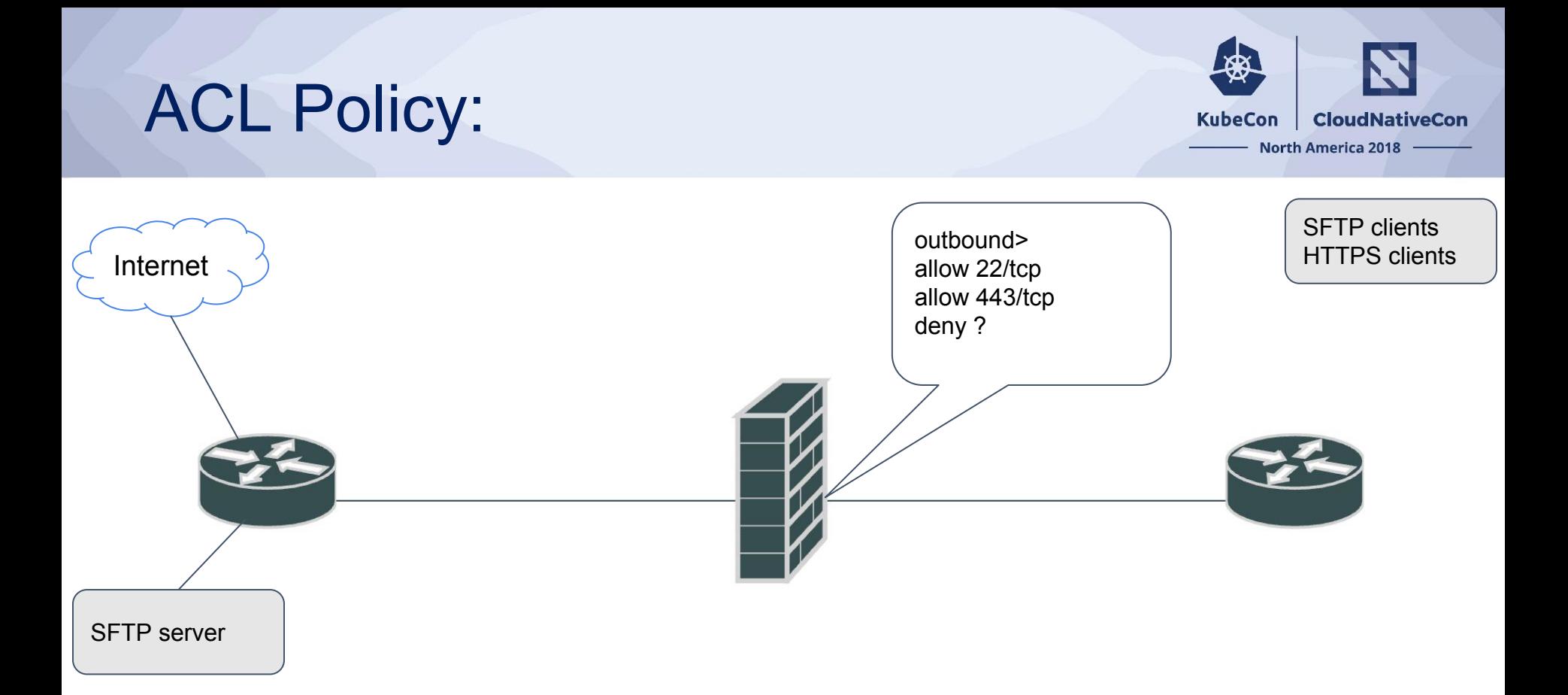

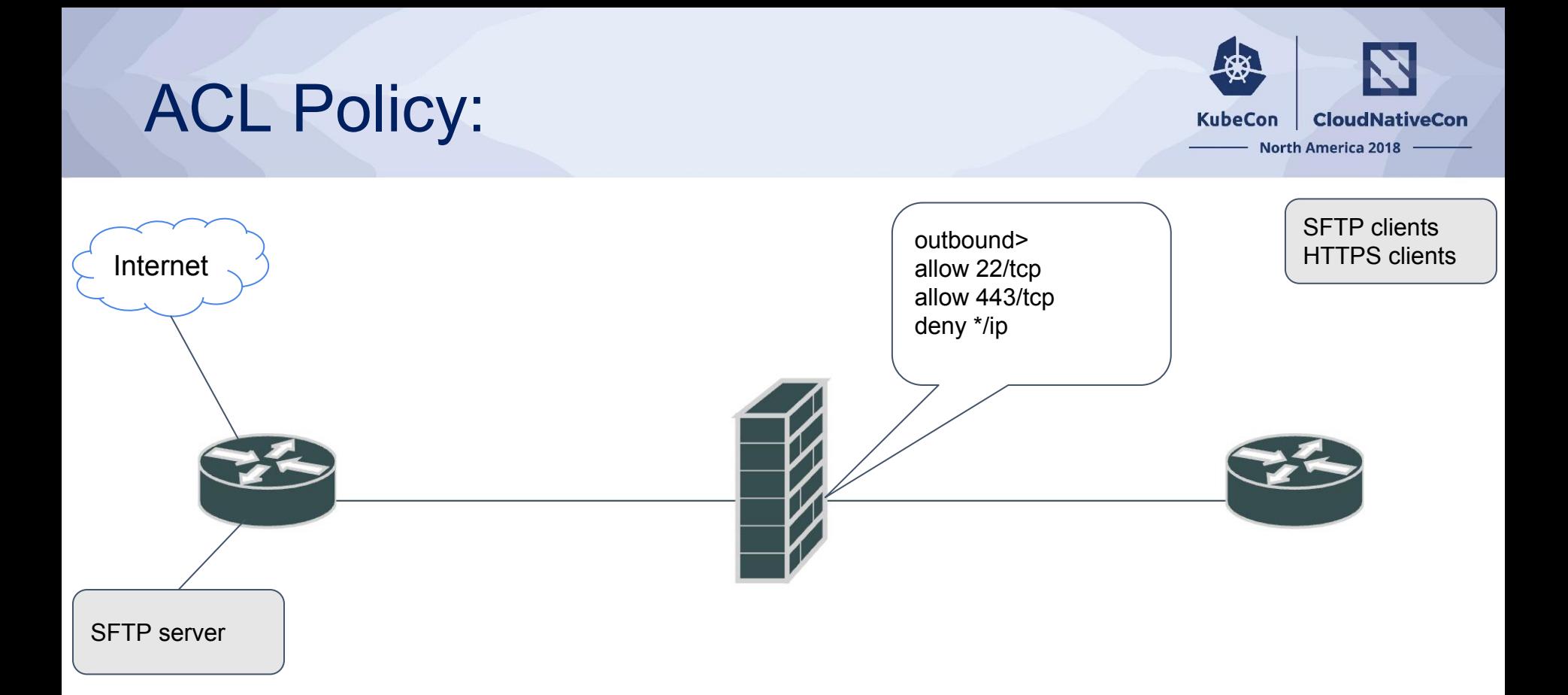

![](_page_6_Picture_0.jpeg)

![](_page_7_Picture_0.jpeg)

![](_page_8_Picture_0.jpeg)

![](_page_8_Picture_1.jpeg)

● Scaling to production network size - *"My network has 300 devices. My network emulation software supports 20 devices.."*

![](_page_8_Picture_3.jpeg)

#### **Planet Scale**

Designed on the same principles that allows Google to run billions of containers a week, Kubernetes can scale without increasing your ops team.

![](_page_9_Picture_0.jpeg)

![](_page_9_Picture_1.jpeg)

• Provide a virtual testing platform which minimizes the risks of network changes

• Bring CI/CD principles and advantages to the last "infrastructure" frontier

![](_page_10_Picture_0.jpeg)

![](_page_10_Picture_1.jpeg)

- Difficult to containerize network appliances direct from proprietary vendors
- Lack of tooling and solutions in the problem domain
- Distributed connectivity of multiple network interfaces needed

#### KubeVirt

![](_page_11_Picture_1.jpeg)

- What is KubeVirt?
	- <https://github.com/kubevirt/kubevirt>
	- <https://github.com/kubevirt/demo>
- Converged infrastructure
- "Containers are cool, but my vendor for X doesn't think so…"

#### KubeVirt

![](_page_12_Picture_1.jpeg)

- Containerized Data Importer (CDI)
- Bootstrapping base configuration via DHCP or ZTP

interfaces:

 $-$  bridge:  $\{\}$  name: default dhcpOptions: tftpServerName: tftp.default.svc

![](_page_12_Figure_6.jpeg)

[Running VM Workloads Side by Side with Container Workloads - Sebastian Scheele, Loodse](https://kccna18.sched.com/event/GrYS#) Thursday 10:50 am - 11:25 am

## Virtual Topology

![](_page_13_Picture_1.jpeg)

service-provider - c6b610f8-bc91-4e58-b68e-cbd75bed31e5

![](_page_13_Figure_3.jpeg)

#### KubeVirt VMIs

![](_page_14_Picture_1.jpeg)

![](_page_14_Picture_9.jpeg)

#### Containers and VMs side by side

![](_page_15_Picture_1.jpeg)

![](_page_15_Picture_9.jpeg)

#### **Metadata**

![](_page_16_Picture_1.jpeg)

```
gageorsburn@mbp > ~ > curl metadata.c6b610f8-bc91-4e58-b68e-cbd75bed31e5.svc.packet-stage.osi.io/v1 | jq
 % Total % Received % Xferd Average Speed Time Time
                                                            Time Current
                              Dload Upload Total Spent Left Speed
100
   788 100 788 0 0 4377 0 --:---:-- --:---:-- --:---:- 4402
 "hosts": [
     "hostname": "p1",
     "ip": "10.233.66.19",
     "os": "xr",
     "username": "lab",
     "password": "lab",
     "groups": [
   },
     "hostname": "p2",
     "ip": "10.233.65.19",
     "os": "xr",
     "username": "lab",
     "password": "lab",
     "groups": [
```
## Why Multiple Interfaces?

![](_page_17_Picture_1.jpeg)

#### A virtual router with one interface is not very interesting

![](_page_17_Picture_3.jpeg)

**Kelsey Hightower** @kelseyhightower

![](_page_17_Picture_5.jpeg)

We have working solutions, but container networking is painful and the complexity is increasing. Wait until people want multiple interfaces.

7:32 PM - 9 Feb 2016

![](_page_18_Picture_0.jpeg)

![](_page_18_Picture_1.jpeg)

#### <https://github.com/intel/multus-cni>

```
apiVersion: k8s.cni.cncf.io/v1
kind: NetworkAttachmentDefinition
metadata:
  name: ovsbr0
spec:
  config: '{ "cniVersion": "0.3.1", "type": "ovs", "bridge": "ovsbr0" }'
```
![](_page_19_Picture_0.jpeg)

![](_page_19_Picture_1.jpeg)

![](_page_19_Figure_2.jpeg)

![](_page_19_Figure_3.jpeg)

![](_page_20_Picture_0.jpeg)

- Community CNI plugins
- Why not L2 Device Plugins?
- Writing a CNI plugin
- Increased complexity with containerized kubelet

![](_page_21_Picture_1.jpeg)

- host-device
- ptp
- macvlan
- bridge

![](_page_21_Figure_6.jpeg)

<https://github.com/containernetworking/plugins>

![](_page_22_Picture_1.jpeg)

#### host-device

- ptp
- macvlan
- bridge

![](_page_22_Figure_6.jpeg)

<https://github.com/containernetworking/plugins>

![](_page_23_Picture_1.jpeg)

- host-device
- ptp
- macvlan
- bridge

![](_page_23_Figure_6.jpeg)

![](_page_24_Picture_1.jpeg)

- host-device
- ptp
- macvlan
- bridge

![](_page_24_Figure_6.jpeg)

<https://github.com/containernetworking/plugins>

![](_page_25_Picture_1.jpeg)

- host-device
- ptp
- macvlan

#### bridge

```
 "cniVersion": "0.3.1",
"name": "mynet",
"type": "bridge",
"bridge": "linuxbr1",
"ipam": {}
```
}

{

<https://github.com/containernetworking/plugins>

![](_page_25_Figure_9.jpeg)

![](_page_26_Picture_1.jpeg)

![](_page_26_Figure_2.jpeg)

#### CNI: show IIdp neighbors

![](_page_27_Picture_1.jpeg)

![](_page_27_Figure_2.jpeg)

# CNI: Writing a CNI Plugin

![](_page_28_Picture_1.jpeg)

- 1. A CNI plugin is responsible for inserting a network interface into the container network namespace (e.g. one end of a veth pair)
- 2. Making any necessary changes on the host (e.g. attaching the other end of the veth into a bridge).
- 3. It should then assign the IP to the interface and setup the routes consistent with the IP Address Management section by invoking appropriate IPAM plugin.

![](_page_29_Picture_0.jpeg)

![](_page_29_Picture_1.jpeg)

#### A CNI plugin is responsible for inserting a network interface into the container network namespace (e.g. one end of a veth pair)

```
// create the veth pair in the container and move host end into host netns
hostVeth, containerVeth, err := ip.SetupVeth(ifName, mtu, hostNS)
if err != nil {
      return err
}
hostIface.Mac = hostVeth.HardwareAddr.String()
contIface.Name = containerVeth.Name
```
![](_page_29_Picture_58.jpeg)

#### CNI: Step 2

![](_page_30_Picture_1.jpeg)

Making any necessary changes on the host (e.g. attaching the other end of the veth into a bridge).

```
command := []string{
      "--", "add-port", brName, hostIfaceName,
      "--", "set", "Port", hostIfaceName, fmt.Sprintf("external-ids:contNetns=%s", contNetnsPath),
      "--", "set", "Port", hostIfaceName, fmt.Sprintf("external-ids:contIface=%s", contIfaceName),
       }
output, err := exec.Command("ovs-vsctl", command...).CombinedOutput()
if err != nil {
      return err
}
                                                                           root netns and ovsbr0
                                                                                       eth0
```
![](_page_30_Picture_66.jpeg)

vethxx

eth1

#### Containerized Kubelet

![](_page_31_Picture_1.jpeg)

func AddBridge(name string) error { \_, stderr, err := run("ovs-vsctl", "add-br", name)

Looking into all repositories on github for

*"openvswitch" lang: go*

Very few golang libraries for openvswitch implement the ovs spec for transacting ovsdb operations. Wrapping ovs-vsctl binary.

Production hosts using atomic / coreos

![](_page_31_Picture_7.jpeg)

## Network topology stitching

![](_page_32_Picture_1.jpeg)

service-provider - c6b610f8-bc91-4e58-b68e-cbd75bed31e5

![](_page_32_Figure_3.jpeg)

![](_page_33_Picture_1.jpeg)

![](_page_33_Picture_12.jpeg)

![](_page_34_Picture_1.jpeg)

![](_page_34_Picture_24.jpeg)

![](_page_35_Picture_1.jpeg)

![](_page_35_Figure_2.jpeg)

![](_page_36_Picture_1.jpeg)

![](_page_36_Figure_2.jpeg)

![](_page_37_Picture_1.jpeg)

![](_page_37_Figure_2.jpeg)

![](_page_38_Picture_1.jpeg)

![](_page_38_Figure_2.jpeg)

![](_page_39_Picture_1.jpeg)

![](_page_39_Figure_2.jpeg)

![](_page_40_Picture_1.jpeg)

![](_page_40_Figure_2.jpeg)

![](_page_41_Picture_1.jpeg)

**KubeCon** 

**CloudNativeCon** 

**North America 2018** 

![](_page_42_Picture_1.jpeg)

**KubeCon CloudNativeCon North America 2018** 

![](_page_43_Picture_1.jpeg)

![](_page_43_Figure_2.jpeg)

![](_page_44_Picture_1.jpeg)

![](_page_44_Figure_2.jpeg)

![](_page_45_Figure_0.jpeg)

![](_page_46_Figure_0.jpeg)

![](_page_47_Picture_1.jpeg)

ovs-ofctl add-flow ovsbr0 "table=0, in port=21 actions=set tunnel:20001,2" ovs-ofctl add-flow ovsbr0 "table=0, in\_port=2,tun\_id=20001 actions=21"

![](_page_47_Figure_3.jpeg)

#### **North America 2018** Fwd: Standard Ethernet fwd Encap: none Src: container veth Dst: host vetheth1 eth1 ovsbr0 ovsbr0 node1e1 node2e1 vethr2g1 vethr2g2 vethr1g2 vethr1g1 eth0 eth0 gig1 gig1 rtr2  $\sqrt{g}$ ig2 gig2 rtr1 node2 node1

![](_page_48_Picture_2.jpeg)

![](_page_49_Figure_0.jpeg)

![](_page_49_Picture_2.jpeg)

![](_page_50_Figure_0.jpeg)

![](_page_51_Figure_0.jpeg)

![](_page_51_Picture_1.jpeg)

![](_page_52_Figure_0.jpeg)

![](_page_52_Picture_2.jpeg)

#### Remote Node Programming **KubeCon CloudNativeCon North America 2018** Fwd: Openflow Rule Encap: none Src: of port 1 Dst: of port 11 eth1 eth1 ovsbr0 ovsbr0 node1e1 node2e1 vethr2g1 vethr2g2 vethr1g2 vethr1g1 eth0 eth0 gig1 gig1 rtr2  $\sqrt{g}$ ig2 gig2 rtr1 node2 node1

![](_page_54_Picture_1.jpeg)

![](_page_54_Figure_2.jpeg)

![](_page_55_Picture_1.jpeg)

- 1. Define and build virtual network topology
- 2. Run automated topology provisioning and configuration
- 3. Perform integration testing to verify baseline and desired state
- 4. Generate network traffic and initiate testing triggers
- 5. Verify traffic state results vs. desired state
- 6. Virtual tear down of topology, freeing up resources until next cycle

![](_page_56_Figure_0.jpeg)

#### Network CI/CD Workflow

N

![](_page_57_Picture_0.jpeg)

![](_page_57_Picture_1.jpeg)

Best Part? Network engineers don't need to know Kubernetes.

- **Enabling GitOps for network engineers**
- Easy mode change windows
- pSIRT API subscription triggering upgrade tests
- Convert brownfield network deployment to infrastructure as code

#### Other Potential Applications

![](_page_58_Picture_1.jpeg)

![](_page_58_Picture_2.jpeg)

#### Testing/Integrating VNF Network Domain ML/AI applications and testing

![](_page_59_Picture_0.jpeg)

![](_page_59_Picture_1.jpeg)

#### Website:<https://osi.io> Twitter: @network\_ci [OSI YouTube Channel](https://www.youtube.com/channel/UCsvIXOALA862PswSS--sXQg)

[renner@osi.io](mailto:renner@osi.io) [gage@osi.io](mailto:gage@osi.io)

![](_page_59_Picture_4.jpeg)

#### **KubeCon CloudNativeCon**

金

#### **North America 2018**